*Artikel om...*

# *Installation på flerbruger computere*

*OpenOffice.org*

## **Rettigheder**

Dette dokument er beskyttet af Copyright © 2005 til bidragsyderne som er oplistet i afsnittet **Forfattere**. Du kan distribuere og/eller ændre det ifølge reglerne i enten GNU General Public License, version 2 eller senere (http://www.gnu.org/licenses/gpl.html), eller Creative Commons Attribution License, version 2.0 eller senere [\(http://creativecommons.org/licenses/by/2.0/\)](http://creativecommons.org/licenses/by/2.0/).

Alle varemærker i dette dokument tilhører deres legitime ejere.

#### **Forfattere**

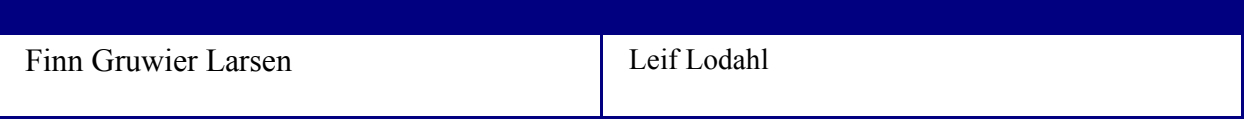

#### **Tilbagemelding**

Dansk vedligeholdelse: Leif Lodahl Kommentarer og forslag til forbedring af dette dokument bedes sendt til **[lodahl@openoffice.org](mailto:lodahl@openoffice.org)**

#### **Publiceringsdato og aktuel softwareversion**

Publiceret 3. juli 2006. Baseret på OpenOffice.org 2.0.2.

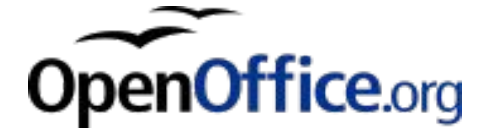

## **Indhold**

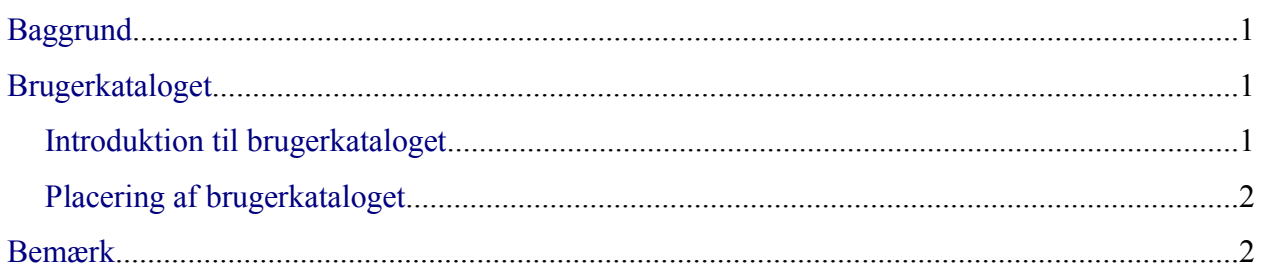

## <span id="page-4-2"></span>**Baggrund**

Sådan som OpenOffice-programmet er lavet, kræver det umiddelbart, at hver enkelt bruger aktivt accepterer licensbetingelserne med klik på en knap. Den aktive accept er ikke et juridisk krav; det er blot sådan, programmet er lavet. Alle forsøg på at overbevise udviklerne om det overflødige heri har indtil nu været forgæves. For en enkelt bruger på en hjemme-PC er det ikke det store problem, men i flerbrugermiljøer opleves det som et problem. Det gælder især i miljøer, hvor flere/mange brugere bruger de samme PC'er (f.eks. skoler); her vil den enkelte bruger nemlig opleve, at han/hun ikke blot skal acceptere licensbetingelserne én gang, men én gang for hver PC.

Ud over problemstillingen omkring den aktive licensaccept, er der et udbredt ønske om at kunne distribuere OpenOffice.org's indstillinger. F.eks. kan man i en organisation finde det ønskværdigt, at alle nye OpenOffice.org-brugere i organisationen bliver præsenteret for et bestemt sæt indstillinger af bl.a. stier.

Denne artikel beskriver en mulig strategi for hvordan man kan løse disse problemer.

## <span id="page-4-1"></span>**Brugerkataloget**

## <span id="page-4-0"></span>**Introduktion til brugerkataloget**

Første gang en bruger starter OpenOffice.org på en computer, vil OpenOffice.org for den pågældende bruger oprette et katalog på computeren med navnet *user,* som indeholder en række underkataloger, som igen indeholder XML-filer. XML-filerne indeholder alle de indstillinger, som brugeren har ændret i forhold til standardindstillingerne. Kataloget *user*, som vi også vil referere til som *brugerkataloget*, oprettes under brugerens hjemmekatalog (se detaljer nedenfor). Ved at kopiere dette katalog inklusive indhold til andre brugere, kan man overføre indstillingerne fra én bruger til en anden.

Da oplysningerne om hvorvidt brugeren aktivt har accepteret licensen også ligger gemt i disse XML-filer, vil en distribution af XML-filerne fra en bruger, som har accepteret licensen, til en anden bruger, som ikke har accepteret den, automatisk medføre, at næste gang den anden bruger starter OpenOffice, vil der ikke blive bedt om accept af licens. Det kan derfor anbefales, at man i ethvert netværksmiljø, hvor der bruges OpenOffice.org, implementerer en løsning til kopiering af disse filer fra en referencebruger til alle nye brugere af OpenOffice.org. Dette gælder også selvom man ikke ønsker at ændre andre indstillinger i forhold til standardindstillingerne. Hvis man også ønsker at ændre andre indstillinger (f.eks. sti-indstillinger eller stavekontrol-indstillinger), kan dette også med fordel gøres for referencebrugeren.

Man skal være opmærksom på, at det normalt kun er *nye* OpenOffice.org-brugere, som skal have distribueret indstillingerne fra referenceprofilen. Når brugeren logger ind de efterfølgende gange, vil han/hun normalt sætte pris på, at de individuelle ændringer af indtillingerne ikke er blevet overskrevet!

## <span id="page-5-1"></span>**Placering af brugerkataloget**

På Windows er OpenOffice.org-brugerkatalogets placering således:

<brugerens Windows-hjemmekatalog>\Application Data\OpenOffice.org2\

På Linux ser det således ud:

<brugerens Linux-hjemmekatalog>/.openoffice.org2.0

Der savnes informationer om. andre platforme.

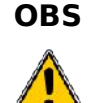

**OBS** Det er ikke det ovenfor nævnte katalog, vi kalder "OpenOffice.orgbrugerkataloget", men kataloget *user*, som er et underkatalog hertil.

## <span id="page-5-0"></span>**Bemærk**

En ting, der kan give anledning til en del problemer og forvirring, er, at OpenOffice.org "cacher" ændring af indstilling, som brugeren foretager; d.v.s. Ændringer af indstillinger ikke bliver skrevet til XML-filerne med det samme, men bliver i første omgang kun gemt i hukommelsen. Først når OpenOffice.org afsluttes *helt* - d.v.s. når også en evt. "quickstarter" er afsluttet - bliver ændring af indstillinger skrevet til XML-filerne på disken. Hvis man vil kopiere XML-indstillingsfilerne fra en bruger til en anden, er det derfor vigtigt, at man gør det på et tidspunkt, hvor man kan være sikker på, at indstillinger fra hukommelsen er blevet skrevet ud til disken. Hvis man vil være sikker, foretager man kopieringen på et tidspunkt, hvor referencebrugeren ikke er logget ind.

Det kan generelt *ikke* anbefales, at man foretager ændringer af XML-indstillingsfilerne manuelt med en teksteditor. Filerne er ikke beregnet til manuel redigering, og resultaterne kan være uforudsigelige.

På nogle operativsystemer kan det være en udfordring at lave et script, som kopierer en kompleks katalogstruktur med mange underniveauer. En genvej kan være at man bruger et pakkeprogram som f.eks. *zip*, som kan pakke en hel katalogstruktur til en enkelt fil. Denne kan herefter pakkes ud i en anden brugers hjemmekatalog.